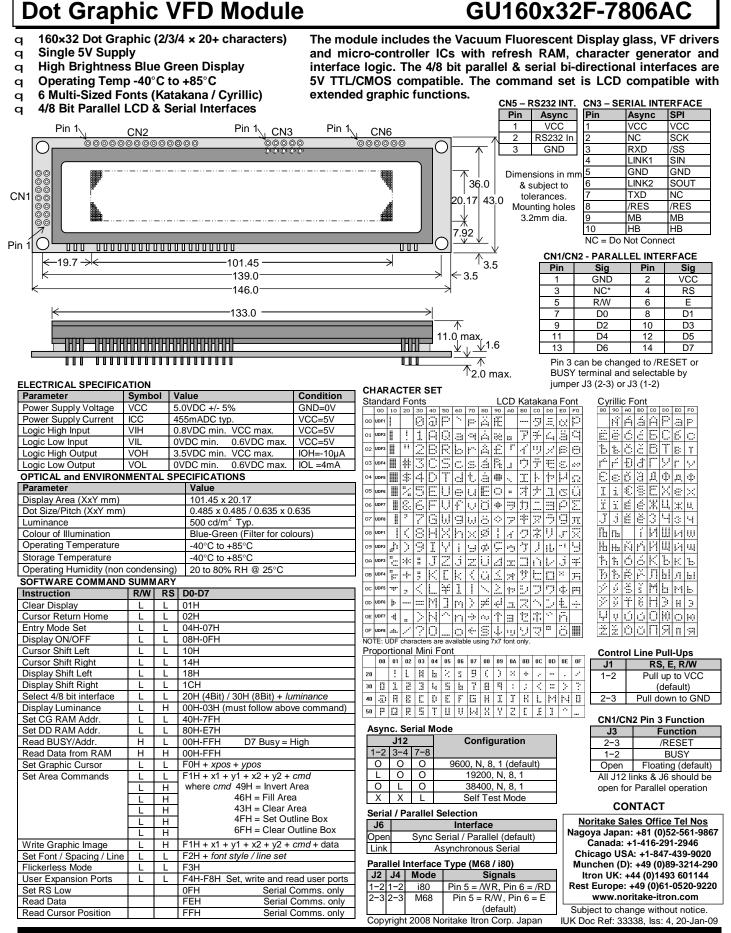

## NORITAKE ITRON VFD MODULES

# GU160x32F-7806AC

## SOFTWARE COMMANDS

| Bins Yian         OPI - OPI         Write data to place damage in normal (Coppendix) mode a generation, catal a write to the display data (CO RAM) or character generating (CG RAM).           Virus - 100 members were intermed on the display of the comparison in the display data is not three in the display data (CD RAM) or character generating (CG RAM).         Provide the comparison in the display data commode (Fot P H & F2H), data is write to the display data (CD RAM) or character generating (CG RAM).           Unit Read         Other FHH         Sea Format (RSD         Description         Execution (CG RAM).           Unit Read         Other FHH         Sea Format (RSD         Description         Execution (CG RAM).           Unit Read         Other FHH         Sea Format (RSD         Description         Execution (CG RAM).           State Commer Sea Format (RSD         Description         Execution (CG RAM).         File all ocations is the display data (CD) RAM with 20H (Display Gata (CD) RAM with 20H (Display Gata (CD) RAM with 20H (Display Gata (CD) RAM.)         File all ocations is the display data (CD) RAM.         File all ocations is the display data (CD) RAM.         File all ocations is the display data (CD) RAM.         File all ocations is the display data (CD) RAM.         File all ocations is the display data (CD) RAM.         File all ocations is the display data (CD) RAM.         File all ocations is the display data (CD) RAM.         File all ocations is the display data (CD) RAM.         File all ocations is the display data (CD) RAM.         File all ocations is the display data (CD) RAM.                                                                                                    | Instruction                          | Data Format (RS=1)       | Description                                                                                                    | Notes   |
|----------------------------------------------------------------------------------------------------|--------------------------------------|--------------------------|----------------------------------------------------------------------------------------------------|---------|
| Dida Virte         Operation         Operation         <                                                                                                    |                                      |                          | Write user defined observers 1.9 to the current ourses logation on the diaplay                                                                                                    | ┿───    |
| tide         LCD compatible model         Compatible model         Compatible model                                                                                                    |                                      |                          |                                                                                                    | +       |
| Data Read         OM - EFH         Read data from the display, in normal (LCD compatibili) mode of genetion, data is read from the display data (DD RAM) or dinated genetical (CG RAM)           Data Format (RS-0)         Description         Display Compatibility (CG RAM)         Display Compatibility (CG RAM)         Display Compatity (CG RAM)         <                                                                                                    | 40µs – LCD compatible mode)          |                          | character generator (CG RAM).                                                                                                    |         |
| Instruction         Data Formal (R8-e0)         Description           Signal 2 Correr Position         OH - EFH         OD - E of read corresponds to the current cursor position. D7 shows the status of busy.           Signal 2 Correr Position         OH + EFH         OD - E of read corresponds to the current cursor position. D7 shows the status of busy.           Signal 2 Correr Position         OH +         File all locations in the display data (DD) RAM with 20H (black character). The address counter is set to 10 m the DD RAM. The 10 memory of the address counter is set to 10 m the DD RAM. The 10 memory of the address counter is set to 10 m the DD RAM. The 10 memory of the address counter is set to 10 m the DD RAM. The 10 memory of the address counter is set to 10 m the DD RAM. The 10 memory of the address counter is set to 10 m the DD RAM. The 10 memory of the address counter is set to 10 m the DD RAM. The 10 memory of the address counter is set to 10 m the DD RAM. The 10 memory of the address counter is set to 10 m the DD RAM. The 10 memory is shifted with the cursor. The display that direct on the addres counter is set to 10 m the DD RAM. The 10 memory is shifted with the cursor. The display that direct on the address counter is set to 10 m the DD RAM. The 10 memory is shifted with the cursor network with the cursor network with the cursor network with the Cursor DM RAM. The 10 memory is shifted with the cursor position to the blat.           Display Control         OH - OH B         D is a makes the display if the is display is shifted at the memory is searching the median with the user position to the blat.         11           Display Control         OH - OH B         D is a make to make not the address counteris on position to the blat.<                                                                                                    |                                      | 00H – FFH                | Read data from the display. In normal (LCD compatible) mode of operation, data is read from the display data (DD RAM) or                                                                                                    |         |
| Start         Construct Start         Do         Construct Start         Do         Construct Start         Do         Do <thdo< td=""><td></td><td>Data Format (BS-0)</td><td></td><td></td></thdo<>                                                                                                    |                                      | Data Format (BS-0)       |                                                                                                    |         |
| Red<br>Decisity Dear         Constitute read         Files all locations in the display data (DD) RAM with 29H (blark character). The address counter is set to 0 in the DD RAM with 29H (blark character). The address counter is set to 0 in the DD RAM with 29H (blark character). The address counter is set to 0 in the DD RAM with 29H (blark character). The address counter is set to 0 in the DD RAM with 29H (blark character). The address counter is set to 0 in the DD RAM with 29H (blark character). The address counter is set to 0 in the DD RAM with 29H (blark character). The address counter is set to 0 in the DD RAM with 29H (blark character). The address counter is set to 0 in the DD RAM with 29H (blark character). The display bit command) is nervoed.         I           Entry Movie         0H - 07H         BH 1 is used to select the direction of the address counter on each data read/write. If this bit is set to ''t, the display is bitted with the cursor. The display bit is enabled. If dida write busy time can increase by 150g.         I           Cargor Shu Leth         0H - 0PH         BH 2 is used to charable of display till is at its or 10. The PD's power supply is standed 10 to robuse power         I           Display Control         0H - 0PH         BH 2 is used to charable of display till, to be instituted in the institute in the cursor is enabled. The display bit is the display bit is number of the odifier of the display of the odifier position.         I           Display Shift Bight         10H         Shift the cursor position (disdees counter) one position to the right.         I           Display Shift Bight         10H         Shift the cursor positin (disdees counter) one position to the right.                                                                                                    | Busy Time)                           |                          |                                                                                                    | _       |
| (15%)         address counter is set to increment on each data read/wire. Any display offset (using the display shift command) is menoved.         Image: Command (is removed.)           Entry Monde         02H         The address counter is each data read/wire. Any display offset (using the display shift command) is monded.         Image: Command (is removed.)         Image: Command (is removed.)         Image: C                                                                                                    | Read                                 | 000 – FFN                | Do – Do of read corresponds to the current cursor position. D7 shows the status of busy.                                                                                                    |         |
| Object         OHI = 07H         Bit 1 is used to select the direction of the address counter is continue methods are and owner. If set to '', the address counter is directions of the address counter is directions of the address counter is directions (bit). If this is set to '', the address counter is directions (bit). If this is set to '', the address counter is directions (bit). If this is set to '', the address counter is direction. (bit). If this is set to '', the address counter is direction. (bit). If this is set to '', the address counter is direction. (bit). If this is set to '', the address counter is direction. (bit). If this is set to '', the address counter is direction. (bit). If this is set to '', the address counter is direction. (bit). If this is set to '', the address counter is direction. (bit). If this is set to '', the address counter is direction. (bit). If this is set to '', the address counter is direction. (bit). If this is set to '', the address counter is direction. (bit). If this is set to '', the address counter is direction. (bit). If this set to '', the address counter is direction. (bit). If this set to '', the address counter is direction. (bit). If this set to '', the address counter is direction. (bit). If this counter is direction. (bit). If this counter is direction. (bit). If this counter is direction. (bit). If this counter is direction. (bit). If this counter is direction. (bit). If this direction. (bit). If this direction                                                                                                    | Display Clear                        | 01H                      |                                                                                                    | 1       |
| (chai)         Incremented. If set 0 °, the address counter is decremented.           Bit 0 enables the display is shifted with 0 bit set set 0 °', the display is shifted with the cursor. The display is shifted with the cursor. The display is shifted with the cursor position (display. Fift, none position to the lift.           Cursor Shift Right         1941         Shift the cursor position (disfrass counter) one position to the lift.         1           Shift O A bit iteration.         11         Shift the display lift, one character position.         1           Shift O A bit iteration.         12         Shift the display lift, one character position.         1           Shift O A bit iteration.         13         Shift A bit iteration.         1           Shift O A bit iteration.         14         Shift A bit iteration.         1           Shift O A bit iteration.         <                                                                                                    |                                      | 02H                      | The address counter is set to 0 in the DD RAM. Any display offset (using the display shift command) is removed.                                                                                                    | 1       |
| (6ab)         Consumption.         Bit 0 enables the flexibing block cursor. Note: If the cursor is enabled, busy times can increase by 20µs.         End 0 enables the flexibing block cursor. Note: If the cursor is enabled, busy times can increase by 20µs.           Cursor Shift Left         10H         Shift the cursor position (address counter) one position to the left.         1           Cursor Shift Left         18H         Shift the cursor position (address counter) one position to the left.         1           Display Shift Left         18H         Shift the display left, one character position.         1           Display Shift Left         1CH         Shift the display left, one character position.         1           Stelet 4 bit interface         20H + <i>lum</i> ( <i>RS</i> =7)         Enables - bit communications. Data is received on DB4-DB7 only. Two writes are required to send one data byte. The most significant abbit should be sent with the KS line high: -         1           Stelet 6 bit interface         30H + <i>lum</i> ( <i>RS</i> =7)         Enables - bit communications. Data is received on DB4-DB7 only. Two writes are indenables bit flexibles on the left.         2           Stelet 6 bit interface         30H - <i>lum</i> ( <i>RS</i> =7)         Enables - bit communications. Data is received on DB4-DB7 only. Two writes are required to send writes wet high.         1           Stele 7 bit interface         30H - <i>Lum</i> ( <i>RS</i> =7)         Enable bit flexibles on the left.         2           Stele 7 bit intefface         30H + <i>Lu</i>                                                                                                    |                                      | 04H – 07H                | incremented. If set to '0', the address counter is decremented.<br>Bit 0 enables the display to shift on each data read/write. If this bit is set to '1', the display is shifted with the cursor. The display<br>shift direction depends upon the address counter direction (bit1). If this is set to increment, the display is shifted left, if the<br>address counter is set to decrement, the display is shifted right. Note: When display shift is enabled, the data write busy time                                                                                                    | l.      |
| Cursor Shill Let<br>(de)<br>(de)<br>(de)         10H         Shift the cursor position (address counter) one position to the left.         1           Cursor Shift Right         14H         Shift the cursor position (address counter) one position to the right.         1           Display Shift Light         14H         Shift the display fire, one character position.         1           Display Shift Light         16H         Shift the display fire, one character position.         1           Select A bit interface<br>(res)         20H + <i>lum</i> ( <i>RS</i> =r1)         Enables 4-bit communications. Data is received on DB4-DB7 only. Two writes are required to send one data by the the<br>significant hibds baloud be send first. Refer to the Parallel Communications ( <i>Second</i> and <i>Second</i> and <i>Sec</i> | Display Control<br><sup>(50µs)</sup> | 08H – 0FH                | consumption.                                                                                                    | 1       |
| Cursor Shift Right<br>(dot)         14H         Shift the user pastion (address counter) one position to the right.         1           Display Shift Left<br>Users         18H         Shift the display left, one character position.         1           Display Shift Left<br>Users         10H         Shift the display right, one character position.         1           Steled 14bit interface         20H + <i>kum (RS=1)</i> Enables 4-bit communications. Data is received on DB4-DB7 only. Two writes are required to send one data byte. The most<br>algnificant hibble should be sent first. Refer to the Parallel Communications' section for more information. The <i>lum</i> value sets<br>the displays brightness, and must be sent<br>with the RS line high: - 0.001 - ulti Display the systems. 20H = 75%, e0.20H = 25%, e0.20H = 25%.         1           Steled 7 Buit interface         80H - FFH         Set the character generator address (CD RAM). All written data is placed within the user definable character area.         1           Stel 0Address         60H - FFH         Set the character generator address (CD RAM). All written data is placed within the user definable character area.         1           Stel 0Address         60H - FFH         Set the character generator address (CD RAM).         2         2           Set 0Arastes         60H - FFH         Set the character generator address (CD RAM).         2         2           Set Area         FH + 4 + 4 + 4 + 2/         Accordinates. Commands whole Be sore high.         2           V                                                                                                    |                                      | 10H                      |                                                                                                    | 1       |
| Display Shift Left         18H         Shift the display left, one character position.         1           Display Shift Right         1CH         Shift the display right, one character position.         1           Display Shift Right         1CH         Shift the display right, one character position.         1           Usign of thinterface         20H + <i>lum (RS=1)</i> Enables A-bit communications. Data is received on DB4-DB7 only. Two writes are required to send one data byte. The most is displays brightness, and must be sent with the RS line high: - 00H = hill brightness, 01H = 75%, 02H = 50%, 03H = 25%.         1           Set CG Address         40H - 7FH         Set the character generator address (CG RAM). All written data is placed within the user definable character area.         1           Main         Set the display brightness, 01D RAM).         Set the display brightness, and must be sent with the RS line set high.         1           Main         Set CG Address         80H - ZFH         Set the display brightness, 01D RAM).         2           Set CG Address         80H - ZFH         Set the display brightness, 01D RAM).         2         2           Set CG Address         80H - ZFH         Set the display brightness.         1         8           Set CG Address         80H - ZFH         Set the display brightness.         1         2           Set CG Address         80H - ZFH         Set the d                                                                                                    | Cursor Shift Right                   | 14H                      | Shift the cursor position (address counter) one position to the right.                                                                                                    | 1       |
| Display Shift Right<br>(130a)         1CH         Shift the display right, one character position.         1           Select 3 bit interface<br>(130)         CH + Lum (RS=1)         Enables 4-bit communications. Data is received on D84-D87 only. Two writes are required to send noe data byte. The most<br>significant nibble should be sent first. Refer to the "Parallel Communications" section for more information. The Lum wave sets<br>bit displays brightness, and must be sent information. The Lum value sets the displays brightness, and must be sent<br>with the RS line high00H - high brightness, 0H = 75%, 02H = 50%, 02H = 50\%, 02H = 50\%, 02H = 50\%, 02H = 50\%, 02H = 50\%, 02H = 50\%, 02H = 50\%, 02H = 50\%, 02                                                                                                    | Display Shift Left                   | 18H                      | Shift the display left, one character position.                                                                                                    | 1       |
| Salect 4 bit interface<br>(disp.)         20H + <i>lum</i> (RS=1)         Enables 4-bit communications. Data is received on D84-D87 only. Two writes are required to send one data byte. The most<br>the displays brightness, and must be sent with the RS line high:<br>                                                                                                    | Display Shift Right                  | 1CH                      | Shift the display right, one character position.                                                                                                    | 1       |
| Select Bbi interface<br>(win)         30H + lum (RS=r)         Enables 3-bit communications. Data is received on DB0-DB7. The lum value sets the displays biphtness, and must be sent<br>(http:)         1           Set CG Address<br>(disp)         40H - 7FH         Set the character generator address (CC RAM). All written data is placed within the user definable character area.         1           Set DG Address<br>(disp)         80H - EFH         Set the character generator address (CD RAM).<br>All written data is placed within the user definable character area.         1           Set GG Address<br>(disp)         80H - EFH         Set the absolute cursor position. <i>xpos</i> = 0 - 159, <i>ypos</i> = 0 - 47.         2           Glan         Co-ordinates should be written with RS line set high.         2         2           Set Area<br>(disp)         FUH + X1 + y1 + x2         Area Commands:<br>T = invert area, T = fill area, C = clear area, O = set outline, to' = clear outline.         2           Glan = 500, dign = 500, dign =                                                                                                    | Select 4 bit interface               | 20H + <i>lum (RS</i> =1) | significant nibble should be sent first. Refer to the 'Parallel Communications' section for more information. The <i>lum</i> value sets the displays brightness, and must be sent with the RS line high: -                                                                                                    | 1       |
| Set CG Address         40H – 7FH         Set the character generator address (CG RAM). All written data is placed within the user definable character area.         1           Set DD Address         80H – EFH         Set the display data address (DD RAM).         1           Set DT Address         80H – EFH         Set the display data address (DD RAM).         1           Set Carphic Cursor         (dis)         Set the absolute cursor position. <i>xpos</i> = 0 – 159. <i>ypos</i> = 0 – 47.         2           G(a)         58t Area         F1H + x1 + y1 + x2.         Area Commands: T' = invert area, T' = fill area, C'' = clear area, O' = set outline, 'o' = clear outline.         2           G(a) = 50Aug(end by(e))         + y2 + cmd         Area Commands: T' = Fill area, C'' = clear area, O' = set outline, 'o' = clear outline.         2           Write Graphic Image         F1H + x1 + y1 + x2.         Area Commands: T' = Fill vertical graphical data with vertical cursor movement.         2           Write Graphic Image         F1H + x1 + y1 + x2.         Area Commands: buol bo avoided, if possible, as the graphical data with vertical cursor movement.         7           Write Graphic Image         F1H + x1 + y1 + x2.         F1H + fort / lines         Set fort / Lines           Set Fort / Lines         F2H + fort / lines         F1H + wereal graphical data with vertical cursor movement.         7           Graphical data should be avoided, if possible, as the graphic pr                                                                                                    |                                      | 30H + <i>lum (RS</i> =1) | Enables 8-bit communications. Data is received on DB0-DB7. The <i>lum</i> value sets the displays brightness, and must be sent                                                                                                    | 1       |
| (40µ2)         (40µ2)         (40µ2)<                                                                                                    |                                      | 40H – 7FH                | Set the character generator address (CG RAM). All written data is placed within the user definable character area.                                                                                                    | 1       |
| Set Graphic Cursor<br>(Mpin)         F0H + xpos + ypos         Set the absolute cursor position. xpos = 0 - 159, ypos = 0 - 47.<br>Co-ordinates should be written with RS line set high.         2           Set Area<br>(Mpin + 500 subsolution the should be unitten with RS line set high.         2         2           (Mpin + 500 subsolution the preceded with the area co-ordinates. X1 Y1 elitop X2 Y2 bottom right.<br>Co-ordinates, commands and graphical data with werkical cursor movement.<br>Y1 = Write vertical graphical data with horizontal cursor movement.<br>Y1 = Write vertical graphical data with horizontal cursor movement.<br>Y1 = Write horizontal graphical data with horizontal cursor movement.<br>Y1 = Write horizontal graphical data with horizontal cursor movement.<br>Y1 = Write horizontal graphical data with horizontal cursor movement.<br>Y1 = Write horizontal graphical data with horizontal cursor movement.<br>Y1 = Write horizontal graphical data with horizontal cursor movement.<br>Y1 = Write horizontal graphical data with horizontal cursor movement.<br>Y1 = Write horizontal graphical data with vertical cursor movement.<br>Y1 = Write horizontal graphical data with vertical cursor movement.<br>Y1 = Write horizontal graphical data with vertical cursor movement.<br>Y1 = Write horizontal graphical data with vertical cursor movement.<br>Y1 = Write horizontal graphical data with vertical cursor movement.<br>Y1 = Write horizontal should be writen with RS line set high.         2           Set Font / Lines<br>(40µn)         F2H + font / lines         Seter for furthy font size and for spaced.<br>Y1 = Y2 for thith Katakana.<br>Y2 = 10X for thith Katakana.<br>Y2 = 10X for thith Katakana.<br>Y2 = 10X for with Katakana.<br>Y2 = 10X for with Katakana.<br>Y2 = 10X for with Katakana.<br>Y2 = 10X for with Katakana.<br>Y2 = 10X for with Katakana.<br>Y2 = 10X for with Cyrillic.<br>Y2 = 10X for with Katakana.<br>Y2 = 10X for with Katakana.<br>Y2 =                                                                                                    |                                      | 80H – EFH                |                                                                                                    | 1       |
| Set Area<br>(diup + 500µs(end byte))       F1H + xt + yt + x2       Area Commands: '1' = invert area, 'T' = fill area, 'C' = clear area, 'C' = clear area, 'C' = cle                                                                                                    | Set Graphic Cursor                   | F0H + xpos + ypos        | Set the absolute cursor position. $xpos = 0 - 159$ , $ypos = 0 - 47$ .                                                                                                    | 2       |
| Write Graphic Image       F1H + x1 + y1 + x2<br>+ y2 + cmd       Image Commands: 'V = Write vertical graphical data with vertical cursor movement. (Provides fastest writes)<br>'Y = Write vertical graphical data with horizontal graphical data with vertical cursor movement.<br>Th' = Write horizontal graphical data with vertical cursor movement.<br>Th' = Write horizontal graphical data with vertical cursor movement.<br>Th' = Write horizontal graphical data with vertical cursor movement.<br>Th' = Write horizontal graphical data should be written with RS line set high.       2         Graphical data should immediately follow the H', 'R, 'V and 'V commands.<br>Co-ordinates, command and graphical data should be written with RS line set high.<br>The 'H' and 'h' commands should be avolded, if possible, as the graphic processing required can lead to display flicker,<br>especially on large images. Contact us for further information.         Set Font / Lines       F2H + font / lines       Seter font type, font size and font spacing. Select number of lines to display in LCD compatible mode.<br>Font 2 and 'A' or 'a' = 64 character mini-font.<br>'B' = 5x7 font with Katakana. 'b' = 5x7 font with Cyrillic.<br>'D' = 7x7 font with Katakana. 'c' = 10x14 font with Cyrillic.<br>'D' = 7x7 font with Katakana. 'c' = 10x14 font with Cyrillic.<br>'F er Afs font with Cyrillic.<br>'F er Afs font with Cyrillic.<br>'F er Afs font with Cyrillic.<br>'F er Afs font with Cyrillic.<br>'F er Afs font with Katakana. 'c' = 1/2 pixel inter-character spacing       2         Set Flickerless Mode<br>(40µ)       F3H       Set the module to flickerless mode. Busy times are extended as the module remains busy during a display scan. This mode<br>remains enabled until reset.<br>'D' = 2 2 and 'H' and 'H' commands.       1         Port Our / Serial Send<br>(F6H + byte       Bit 7 High = I/O Port, Low = S                                                                                                    |                                      |                          | Area Commands: $'I' =$ invert area, 'F' = fill area, 'C' = clear area, 'O' = set outline, 'o' = clear outline.<br>All area commands should be preceded with the area co-ordinates. X1 Y1 left top X2 Y2 bottom right.                                                                                                    | 2       |
| (40µs)       Font / Line commands should be written with RS line set high.       3         (40µs)       Font commands:       'A' or 'a' = 64 character mini-font.<br>'B' = 5x7 font with Cyrillic.<br>'C' = 10x14 font with Cyrillic.<br>'D' = 7x7 font with Katakana. 'c' = 10x14 font with Cyrillic.<br>'D' = 7x7 font with Katakana. 'c' = 7x7 font with Cyrillic.<br>'E' = 7x15 font with Katakana. 'c' = 7x7 font with Cyrillic.<br>'E' = 7x15 font with Katakana. 'c' = 7x7 font with Cyrillic.<br>'E' = 7x15 font with Katakana. 'c' = 7x7 font with Cyrillic.<br>'E' = 7x15 font with Katakana. 'c' = 7x7 font with Cyrillic.<br>'E' = 1/2 pixel inter-character spacing       2         Set Flickerless Mode<br>(40µs)       F3H       Set the module to flickerless mode. Busy times are extended as the module remains busy during a display scan. This mode<br>remains enabled until reset.       1         Port Configure       F4H + byte       Bit 7 High = 1/O Port, Low = Serial Port. See extended port and serial commands.       2         Port Our / Serial Send       F6H       The current port status is read with RS high. See extended port and serial commands.       2         Port In / Serial Read       F7H       The current port levels or buffered received data can be read with RS high.       2         Port Buffer Send       F8H + size + data       Up to 128 bytes of data can be buffered before being transmitted from the serial port.       3         Port Buffer Send       F8H + Size + data       Up to 128 bytes of data can be buffered before being transmitted from the serial port.       4         Port Buffer Send       F8H + Si                                                                                                    |                                      |                          | Image Commands:       'V' = Write vertical graphical data with vertical cursor movement. (Provides fastest writes)         'v' = Write vertical graphical data with horizontal cursor movement.         'H' = Write horizontal graphical data with horizontal cursor movement.         'H' = Write horizontal graphical data with horizontal cursor movement.         'h' = Write horizontal graphical data with vertical cursor movement.         'h' = Write horizontal graphical data with vertical cursor movement.         'h' = Write horizontal graphical data with vertical cursor movement.         'n' = Write horizontal graphical data with vertical cursor movement.         'n' = Write horizontal graphical data with vertical cursor movement.         Graphical data should immediately follow the 'H', 'N' and 'v' commands.         Co-ordinates, command and graphical data should be written with RS line set high.         The 'V' command provides the shortest busy times and should be used where practicable.         The 'H' and 'h' commands should be avoided, if possible, as the graphic processing required can lead to display flicker, especially on large images. Contact us for further information. | 2       |
| with any other intervent of the second second se                                                                                                    |                                      | F2H + font / lines       |                                                                                                    |         |
| Display Lines:       'L' = 2 Lines, '3' = 3 Lines, '4' = 4 Lines with 7x7 fonts.       1         Set Flickerless Mode<br>(40µs)       F3H       Set the module to flickerless mode. Busy times are extended as the module remains busy during a display scan. This mode<br>remains enabled until reset.       1         Port Configure       F4H + byte       Bit 7 High = I/O Port, Low = Serial Port. See extended port and serial commands.       1         Read Port Status       F5H       The current port status is read with RS high. See extended port and serial commands.       1         Port Out / Serial Send       F6H + byte       byte is output from the port. In serial mode check the busy status before sending again.       1         Port In / Serial Read       F7H       The current port levels or buffered received data can be read with RS high.       1         Port Buffer Send       F8H + size + data       Up to 128 bytes of data can be buffered before being transmitted from the serial port.       1         Instruction       Data Format       Additional Serial Data Commands.       1         Set RS Low       0FH       Set the RS line low for the following byte only. Used in serial communications only.       1         Read Data       FEH       Read data at current cursor position. This command is used with serial communications only.       1                                                                                                    |                                      |                          |                                                                                                    |         |
| (40µs)       remains enabled until reset.         Port Configure       F4H + byte       Bit 7 High = I/O Port, Low = Serial Port. See extended port and serial commands.         Read Port Status       F5H       The current port status is read with RS high. See extended port and serial commands.         Port Out / Serial Send       F6H + byte       byte is output from the port. In serial mode check the busy status before sending again.         Port In / Serial Read       F7H       The current port levels or buffered received data can be read with RS high.         Port Buffer Send       F8H + size + data       Up to 128 bytes of data can be buffered being transmitted from the serial port.         Instruction       Data Format       Additional Serial Data Commands.         Set RS Low       0FH       Set the RS line low for the following byte only. Used in serial communications only.         Read Data       FEH       Read data at current cursor position. This command is used with serial communications only.                                                                                                    |                                      |                          |                                                                                                    | 1       |
| Read Port Status         F5H         The current port status is read with RS high. See extended port and serial commands.           Port Out / Serial Send         F6H + byte         byte is output from the port. In serial mode check the busy status before sending again.           Port In / Serial Read         F7H         The current port levels or buffered received data can be read with RS high.           Port Buffer Send         F8H + size + data         Up to 128 bytes of data can be buffered before being transmitted from the serial port.           Instruction         Data Format         Additional Serial Data Commands           Set RS Low         0FH         Set the RS line low for the following byte only. Used in serial communications only.           Read Data         FEH         Read data at current cursor position. This command is used with serial communications only.                                                                                                    | 40µs)                                | F3H                      | remains enabled until reset.                                                                                                    |         |
| Port Out / Serial Send         F6H + byte         byte is output from the port. In serial mode check the busy status before sending again.           Port In / Serial Read         F7H         The current port levels or buffered received data can be read with RS high.           Port Buffer Send         F8H + size + data         Up to 128 bytes of data can be buffered before being transmitted from the serial port.           Instruction         Data Format         Additional Serial Data Commands           Set RS Low         0FH         Set the RS line low for the following byte only. Used in serial communications only.           Read Data         FEH         Read data at current cursor position. This command is used with serial communications only.                                                                                                    | <b>U</b>                             |                          |                                                                                                    | F       |
| Port In / Serial Read         F7H         The current port levels or buffered received data can be read with RS high.           Port Buffer Send         F8H + size + data         Up to 128 bytes of data can be buffered before being transmitted from the serial port.           Instruction         Data Format         Additional Serial Data Commands           Set RS Low         0FH         Set the RS line low for the following byte only. Used in serial communications only.           Read Data         FEH         Read data at current cursor position. This command is used with serial communications only.                                                                                                    |                                      |                          |                                                                                                    |         |
| Port Buffer Send         F8H + size + data         Up to 128 bytes of data can be buffered before being transmitted from the serial port.           Instruction         Data Format         Additional Serial Data Commands           Set RS Low         0FH         Set the RS line low for the following byte only. Used in serial communications only.           Read Data         FEH         Read data at current cursor position. This command is used with serial communications only.                                                                                                    |                                      |                          |                                                                                                    | +       |
| Instruction         Data Format         Additional Serial Data Commands           Set RS Low         0FH         Set the RS line low for the following byte only. Used in serial communications only.           Read Data         FEH         Read data at current cursor position. This command is used with serial communications only.                                                                                                    |                                      |                          |                                                                                                    | +       |
| Set RS Low         0FH         Set the RS line low for the following byte only. Used in serial communications only.           Read Data         FEH         Read data at current cursor position. This command is used with serial communications only.                                                                                                    |                                      |                          |                                                                                                    | 1       |
|                                                                                                    | Set RS Low                           | 0FH                      | Set the RS line low for the following byte only. Used in serial communications only.                                                                                                    |         |
| Read Cursor Position FFH Read current cursor position. This command is used with serial communications only.                                                                                                    |                                      |                          |                                                                                                    | $\perp$ |

1. After these commands are executed, the module will enter to LCD Compatible Mode, the cursor and DD RAM writing will be enabled.

Notes: 2. After these commands are executed, the module will enter Graphic Mode and the cursor will be disabled and any character data will be written to the display only, and not the DD RAM. 3. These commands will enter Graphic Mode (see Note 2), except for selecting the LCD 7x7 font which does not cause a mode change.

## NORITAKE ITRON VFD MODULES

# GU160x32F-7806AC

## **GRAPHICAL DATA WRITES**

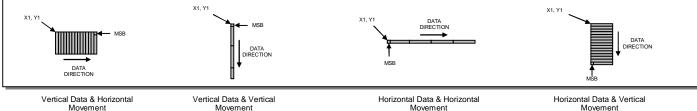

Movement

Movement

Movement

## PARALLEL COMMUNICATIONS

This module has a fast latching 8-bit data bus. The 'RS' and 'R/W' control lines should be set prior to the rising edge of the 'E' enable line. Data is clocked in on the falling edge of the enable line. The busy line should be checked before sending data.

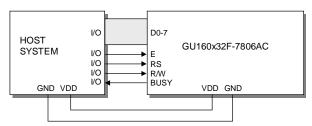

The busy state can be monitored on D7 when reading the DDRAM address (RS line low). The busy state can also be monitored directly from CN1/CN2 pin 3 if link J3 is set to 1-2.

D4-7

Е

RS

R/W

BUSY

GU160x32F-7806AC

VDD GND

I/O

I/O

I/O

I/O

I/O

HOST

SYSTEM

GND VDD

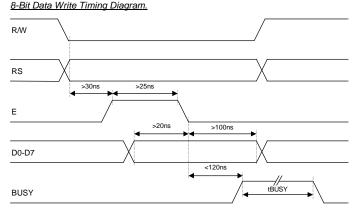

8-Bit Data Read Timing Diagram.

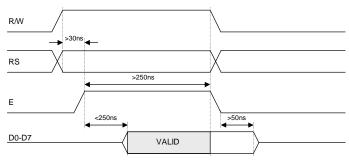

The data bus width can be selected for 4-bit operation, using data lines D4-D7. Within this mode, two writes are required to send one data byte. The high nibble (bits 4-7) should be sent first, followed by the low nibble (bits 0-3). The busy state is not triggered between nibbles. It is important that the status is NOT read within 40µs of sending the command to set either 4 or 8 bit mode.

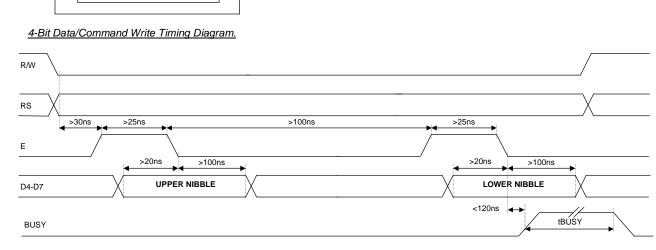

## NORITAKE ITRON VFD MODULES

4-Bit Data/Status Read Timing Diagram.

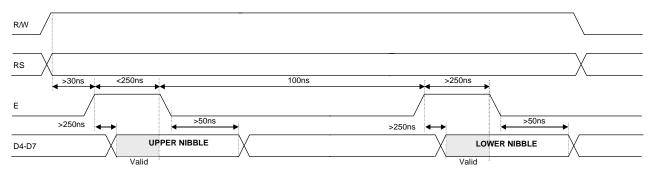

## **ASYNCHRONOUS SERIAL COMMUNICATION**

Asynchronous & synchronous serial interfaces are provided at TTL level. Synchronous is enabled with parallel, first received byte disables the other. To enable Asynchronous Serial Mode connect pin 4 and 6 on CN3 (LINK1 and LINK2), Link J6 and enable i80 Mode on J2 and J4. When using Asynchronous serial communications, the module is automatically initialized at power-up/reset with the cursor enabled.

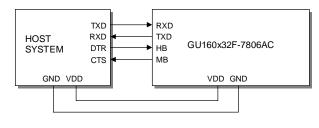

 Host to Module Write

 RXD
  $START \land D0 \land D1 \land D2 \land D3 \land D4 \land D5 \land D6 \land D7 \qquad STOP$  

 MB
 ....

 Module to Host Write

 TXD
 ....

 HB
 ....

The host busy line (HB) stops the module from sending data to the host. The use of the HB and MB lines are optional, and can be connected together if not required.

## SYNCHRONOUS SERIAL COMMUNICATION

With synchronous communications enabled, data can be clocked into the VFD module on the rising edge of SCK, with the MSB sent first. The host must provide adequate delays for the module to process the data, these busy times are specified in the software command section. Alternatively the host can monitor the MB (Module Busy) line.

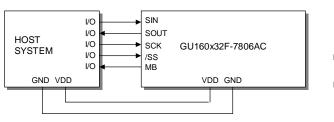

The /SS pin can be used as an enable pin if other devices are connected to the serial line, and also allows byte synchronisation. The use of the /SS line is recommended, but can be permanently pulled low if not required.

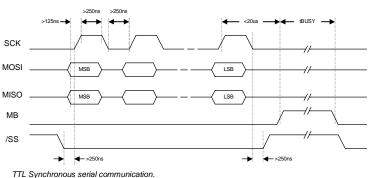

## SERIAL CONTROL

An additional command has been included to distinguish between command and data writes when using serial communications. This command (0FH) will temporarily set the RS line low for the subsequent written byte. The following example displays two text messages using the serial communications and the 'Set RS' command: -

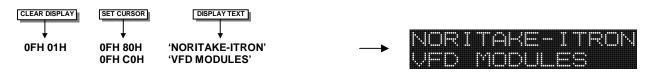

## NORITAKE ITRON VFD MODULES

# GU160x32F-7806AC

## LCD COMPATIBILITY

This module features a command set that is LCD compatible, allowing easy replacement in existing equipment with little or no modifications. Careful consideration should be taken regarding the command execution times of this module. Although the commands can be executed within 40µs, which is normal for LCD, busy times are increased when using the scroll write modes and with the cursor enabled. When using the 4-bit parallel mode, a 40µs delay is required between nibbles. Also reading back data in 4-bit parallel mode is not supported. DD RAM address locations F0H+ are used to access the extended graphic commands.

At power up and reset the module is automatically initialised and ready to receive data. The interface is set to 8-bit, the display is cleared, the cursor position is set to the top-left corner (DD RAM address = 00H), and the display luminance is set to 100%. The display defaults to 2-line LCD compatible mode using a 7x7 font with Katakana extended characters.

### <u>RESET</u>

At power ON the modules internal reset requires at least 8ms before commands can be sent. Please check the busy status. If you connect pin 3 to the hardware reset using jumper J3, the module will require 3ms to re-initialize. Reset is achieved by high-low-high transition of at least 100ns.

## EXTENDED GRAPHIC COMMANDS

### Command Structure and Values Copyright 2007 Noritake Co Limited, Japan

In addition to the standard LCD commands, this module includes additional commands to display graphical data, different font sizes, fill, clear and invert defined areas of the display. Also an outline command is available to draw rectangles around objects. When any of these extended commands are executed, the module will change to the 'graphics' mode of operation. This graphics mode allows text to be written to any part of the display.

There are many differences the user should be aware of when the display is in this graphics mode:

Written data may require additional busy times. Text data is not written into the DD RAM and therefore can not be read back. Graphical text can not be shifted onto the display. The cursor is disabled & cursor direction is set to increment only. UDF characters cannot be written.

The graphics mode is disabled as soon as any valid LCD command is received.

## **DISPLAYING GRAPHICAL TEXT**

The module contains 6 font sizes: 5x5 dot mini font, 5x7 dot font, 7x7 dot font, 7x15 dot font, 10x28 dot font, and 20x28 dot font. Graphical text can be written to any part of the display using the 'Set Graphic Cursor' command (F0H). Characters are positioned above the current cursor position. Each character written will include either a one pixel or two pixel space to the right side of the character. After each character is written to the display, the cursor position is automatically advanced. If the cursor position reaches the end of the display, the host must reposition to the next line.

The following example displays two text messages in the center of the display using the 5x7 character font. Command bytes that are underlined should be sent with RS line low.

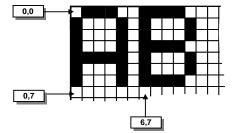

Cursor Positioning, example of writing 2 characters from cursor position 0,7.

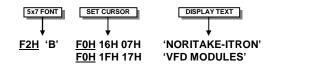

NORITAKE-ITRON UFD MODILES

The next example displays one line of text using the 10x14 character font. Command bytes that are underlined should be sent with RS line low.

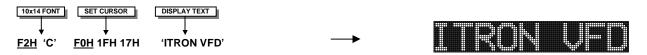

## NORITAKE ITRON VFD MODULES

# GU160x32F-7806AC

## **DISPLAYING GRAPHICS**

Graphical images can be displayed on the VFD module in vertical (or horizontal) byte orientation. After each graphical data write, the cursor is automatically advanced. All graphical data is contained within the defined area. Unused bits are masked where the screen area is not a byte multiple.

Vertical byte orientation with vertical cursor movement provides the shortest busy times and should be used where practicable. Horizontal byte orientation should be avoided, if possible, as the graphic processing required can lead to display flicker, especially on large images. Contact us for further information.

The following example displays a simple graphical image. The graphical data orientation is set to vertical data format, with a horizontal cursor movement. Command bytes that are underlined should be sent with RS line low.

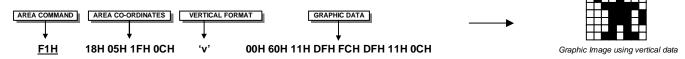

The next example displays a simple graphical image using a vertical data format, with a vertical cursor movement. Command bytes that are underlined should be sent with RS line low.

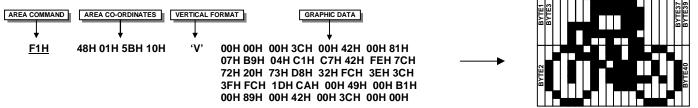

Graphic Image using vertical data

## EXTENDED GRAPHIC COMMAND EXAMPLE

The following example displays three options for the user to select. Each option is contained within a box with a shadow effect. Drawing horizontal and vertical lines using the fill area command creates the shadow effect. Command bytes that are underlined should be sent with RS line low.

| <u>F2H</u> 'B' <u>F2H</u> '1' <u>F0H</u><br><u>F0H</u>                                                                                                    | ET CURSOR<br>DISPLAY TEXT<br>DISPLAY TEXT<br>DISPLAY TEXT<br>DISPLAY TEXT<br>SET UP'<br>SET UP' | <b>_</b> | SETUP PRINT RUN<br>Display options with simple graphic text write.     |
|----------------------------------------------------------------------------------------------------|----------------------------------------------------------------------------------------------------|----------|------------------------------------------------------------------------|
| SET AREA     TOP LEFT       F1H     07H 0AH       F1H     2EH 0AH       F1H     55H 0AH                                                                                                    | BOTTOM RIGHT<br>29H 16H 'O'<br>50H 16H 'O'<br>77H 16H 'O'<br>FILL                                                                                                    | <b>→</b> | SETUP PRINT RUN<br>Boxes created using the 'Set Area Outline' command. |
| F1H         08H         17H           F1H         2AH         0BH           F1H         2FH         17H           F1H         51H         0BH           F1H         51H         0BH           F1H         51H         0BH           F1H         51H         0BH           F1H         76H         17H           F1H         78H         0BH | 2AH 17H 'F'<br>2AH 17H 'F'<br>51H 17H 'F'<br>51H 17H 'F'<br>51H 17H 'F'<br>78H 17H 'F'<br>78H 17H 'F'<br>vert area command to select on                                                                                                    | →        | SETUP PRINT FUN                                                        |
|                                                                                                    | BOTTOM RIGHT                                                                                                    |          | SETUP PRINT RUB                                                        |
| NORITAKE ITR                                                                                                    |                                                                                                    | ES       | GU160x32F-7806AC                                                       |

# GU160x32F-7806AC

## EXTENDED PORT AND SERIAL COMMANDS

Command Structure and Values Copyright 2007 Noritake Co Limited, Japan

The extended port and serial commands are only valid when the display is connected to the host using the parallel interface.

## PORT I/O MODE

The I/O mode gives direct access to the 7 control lines on the serial connector; HB, MB, TXD, RXD, MISO, MOSI and SCK. Each line can be individual set to an Input or Output using the 'PORT CONFIGURE' command. All inputs include an optional pull-up resistor, 30K-120K in value. The outputs can source ~5mA and sink ~30mA. There are 3 commands available to configure port, set port level and read port state.

Example: -

- F4H 82H - Set RXD to input and other ports to outputs F6H 02H Turn on LED1&2 by setting HB & MB low. Enable internal pull-up resistor on RXD
- F7H Read port, D1 is the switch state.

## 160x32F-7806AC LED2 MB SW1 RXD GU GND

#### PORT CONFIGURE F4H + I/O

| D7       | D6 D5        |        | D4      | D3         | D2       | D1       | D0        |
|----------|--------------|--------|---------|------------|----------|----------|-----------|
| 1        | HB I/O       | MB I/O | TXD I/O | MISO I/O   | MOSI I/O | RXD I/O  | SCK I/O   |
|          |              |        | an inpu | ut, '0' as | an outp  | out. All | ports are |
| subseque | ently set lo | SW.    |         |            |          |          |           |

|                                                                                                    | PORT O | <u>JT</u> |        | F       | 6H + OUT | -              |    |    |  |  |
|----------------------------------------------------------------------------------------------------|--------|-----------|--------|---------|----------|----------------|----|----|--|--|
|                                                                                                    | D7     | D6        | D5     | D4      | D3       | D2             | D1 | D0 |  |  |
|                                                                                                    | -      | HB OUT    | MB OUT | TXD OUT | MISO OUT | RXD OUT SCK OL |    |    |  |  |
| A '1' sets the corresponding port high, and a '0' sets it low. If the port set to an input a '1' will enable the internal pull-up resistor |        |           |        |         |          |                |    |    |  |  |

| PORT IN |       |       | E7     | 7H      |         |        |        |
|---------|-------|-------|--------|---------|---------|--------|--------|
| D7      | D7 D6 |       | D4     | D3      | D2      | D1     | D0     |
| -       | HB IN | MB IN | TXD IN | MISO IN | MOSI IN | RXD IN | SCK IN |

The current port levels are read with RS high.

## SYNCHRONOUS SERIAL MODE

This mode gives the ability to control external synchronous devices connected to the serial connector. Data is transmitted and received on each 'PORT OUT' command. The received data byte is buffered until the 'PORT READ' command is executed.

The 'PORT BUFFER SEND' command will buffer up to 128 bytes of data prior to transmission; only the last data byte received is captured when using this command.

The 'PORT CONFIGURE' command will set the MOSI & SCK lines to outputs, and the MISO line to an input. The HB line is used as an optional busy input, and the MB line is set to an output. The TXD line is also set to an output, and this can be used as a reset or device select control line.

The serial transmission is defined by the 'DEF H/L' (default clock level high or low), 'CLK EDGE' (rising or falling clock edge), and the 'SPEED' (clock speed) control bits. The 'HNDSHK' bit is used to detect the status of the HB line prior to data transmit. All data is transmitted MSB first.

A 'STATUS READ' command can be used to check for completed data transmission.

Example: -

F4H 1BH -Enable Synchronous mode with busy test; clock speed to 125kHz, data clocked on falling edge, default clock level is low. F6H 55H Send byte 55H to synchronous port when HB line is low. F5H Read current status. Wait until TXC is set. F5H Read current status. Check if RXC is set. F7H - Read received byte.

F8H 16H "This is a test string." - Send character string when HB line is low. - Read current status. Wait until TXC is set. F5H

#### F4H + SETUP PORT CONFIGURE

| D7 | D6 | D5      | D4     | D3      | D2       | D1     | D0     |
|----|----|---------|--------|---------|----------|--------|--------|
| 0  | 0  | TXD OUT | HNDSHK | DEF H/L | CLK EDGE | SPEED1 | SPEED0 |

The TXD port is set high with a '1' and low with a '0'. Busy detection is enabled by setting HNDSHK to a '1'. The default clock level is high with DEF H/L set to a '1', low if '0'. The CLK EDGE is set to rising with a '1', and falling with a '0'. The clock speed is set with the SPEED1/0 bits, 00=4Mhz, 01=1Mhz, 10=250kHz, 11=125kHz.

### SERIAL SEND

Data is transmitted to the synchronous serial port. If the 'HNDSHK' bit is enabled, transmission will be delayed until the HB line is pulled low.

F6H + DATA

#### PORT BUFFER SEND F8H + SIZE + DATA

A maximum of 128-bytes of data is buffered before transmission to the synchronous serial port. If the 'HNDSHK' bit is enabled, transmission is delayed until HB line is low.

### READ PORT STATUS

| READ PO | ORT STA  | TUS | F:    | 5H      |     |     |    |
|---------|----------|-----|-------|---------|-----|-----|----|
| D7      | D7 D6 D5 |     | D4    | D3      | D2  | D1  | D0 |
| -       | -        | -   | HB IN | TX PEND | TXC | RXC | -  |

The current port status is read with RS high. TX PEND shows data is pending for transmission, TXC transmission completed, and RXC shows data received. HB IN shows the current state of the 'HB' line. TXC is cleared after status read.

### SERIAL READ

F7H

The currently buffered data byte can be read with RS high. The host should first check the RXC bit using the PORT STATUS command. After reading the data byte, the RXC bit is cleared.

# GU160x32F-7806AC

## ASYNCHRONOUS SERIAL MODE

This mode gives the ability to control external asynchronous devices connected to serial connector. Data is transmitted on each 'PORT OUT' command. Data received is held within a 1 byte buffer until the 'PORT READ' command is executed.

The 'PORT BUFFER SEND' command will buffer up to 128 bytes of data prior to transmission.

The 'PORT CONFIGURE' command will set the TXD & MB lines to outputs, and the RXD line to an input. The MISO line is also set to an output, and this can be used as a reset or device select control line. The HB line is used as an optional busy input. The MB line mirrors the RXC status flag, and indicates that data has been received.

A 'STATUS READ' command can be used to check for completed data transmission.

Data Write Example: -

F4H 5AH - Enable Asynchronous mode with busy test; set interface to 19200E.

F6H 55H - Send byte 55H to asynchronous port when HB line is low.

F5H - Read current status. Wait until TXC is set.

F6H AAH - Send byte AAH to asynchronous port when HB line is low.

 F8H 16H "This is a test string."
 - Send character string when HB line is low.

 F5H
 - Read current status. Wait until TXC is set.

Data Read Example: -

- F5H Read current status. Repeat until RXC is set.
- F7H Read received byte.

| PORT CONFIGURE |  |  | F | 4H + SET | UP |  |
|----------------|--|--|---|----------|----|--|
| -              |  |  |   |          |    |  |

| D7 | D6 | D5       | D4     | D3      | D2      | D1    | D0    |
|----|----|----------|--------|---------|---------|-------|-------|
| 0  | 1  | MISO OUT | HNDSHK | PARITY1 | PARITY0 | BAUD1 | BAUD0 |

The MISO port is set high with a '1' and low with a '0'. Busy detection is enabled by setting HNDSHK to a '1'. The parity is set with the PARITY1/0 bits, 00=none, 10=even & 11=odd. The baud rate is set with the BAUD1/0 bits, 00=4800, 01=9600, 10=19200 & 11=38400.

## SERIAL SEND F6H + DATA

Data is transmitted to the asynchronous serial port. If the 'HNDSHK' bit is enabled, transmission will be delayed until the HB line is pulled low.

### PORT BUFFER SEND F8H + SIZE + DATA

asynchronous serial port. If the 'HNDSHK' bit is enabled, transmission is delayed until HB line is low.

### READ PORT STATUS F5H

| <br>D7 | D6 | D5 | D4    | D3      | D2  | D1  | D0     |
|--------|----|----|-------|---------|-----|-----|--------|
| -      | -  | -  | HB IN | TX PEND | тхс | RXC | RX ERR |

The current port status is read with RS high. TX PEND shows that data is pending for transmission, TXC transmission was completed, and RXC shows data has been received. RX ERR indicates a received parity, overrun or framing error. HB IN shows the current state of the 'HB' line. The TXC bit is cleared after status read.

### SERIAL READ F7H

The currently buffered data byte can be read with RS high. The host should first check the RXC bit using the PORT STATUS command. After reading the data byte, the RXC bit is cleared.

# GU160x32F-7806AC

5x5 Mini Font

| 0,7 |    |    |    |    |     |    |    |    |    |    |    |    |        |    |        |    |
|-----|----|----|----|----|-----|----|----|----|----|----|----|----|--------|----|--------|----|
|     | 00 | 01 | 02 | 03 | 04  | 05 | 06 | 07 | 08 | 09 | 0A | 0B | 00     | OD | 0E     | 0F |
| 20  |    | !  | L  | H  | b   |    | 5  | 9  | C  | )  | ×  | ÷  |        |    |        |    |
| 30  | 0  | 1  | 2  | Э  | l.; | 5  | Ь  | 7  | Β  | q  | :  | 2  | $\leq$ | =  | $\geq$ |    |
| 40  | Ð  | Я  | Е  | С  | D   | E  | F  | G  | Н  | Ι  | Т  | К  | L      | М  | Ы      | П  |
| 50  | P  | Π  | R  | 5  | T   | U  | Ų  | ы  | Х  | Ϋ  | 2  | Ľ  | Ĩ      | 1  | ÷      |    |

## 5x7 Font - Main

|    | 00       | 01       | 02       | 03       | 04       | 05       | 06       | 07       | 08                     | 09       | 0A       | 0B         | 0C       | OD       | 0E       | 0F         |
|----|----------|----------|----------|----------|----------|----------|----------|----------|------------------------|----------|----------|------------|----------|----------|----------|------------|
| 00 | UDF<br>1 | UDF<br>2 | UDF<br>3 | UDF<br>4 | UDF<br>5 | UDF<br>6 | UDF<br>7 | UDF<br>8 | UDF<br>1               | UDF<br>2 | UDF<br>3 | UDF<br>4   | UDF<br>5 | UDF<br>6 | UDF<br>7 | UDF<br>8   |
| 10 |          |          |          |          |          |          |          |          |                        | j),      | °        | <b>"</b>   |          | þ        | 4        | . <b>.</b> |
| 20 |          | !        |          | #        | \$       | 2        | 8        | 2        | Ć                      | )        | *        | - <b>-</b> | 2        |          |          | ~          |
| 30 | 0        | 1        | 2        | 3        | 4        | 5        | 6        | 7        | 8                      | 9        | :        | ;          |          | ===      |          | ŝ          |
| 40 | a        | β        | В        | С        | D        |          | <b></b>  | 6        | $\left  \cdot \right $ | Ι        | J        | К          | I        | М        | ŀ        | 0          |
| 50 | 0        | Q        | R        | 5        | T        | U        | Ų        | Į,j      | X                      | Ŷ        | 2        | Ľ          | Ξį       | ]        | ···      | :          |
| 60 |          | ē        | Ь        | Ċ        | 0        | 0        | ÷        | 9        | h                      | i        | j.       | k          | 1        | m        | n        | О          |
| 70 | ų.       | q        | ŀ        | ÷        | ÷        | U        | Ų        | Ų,       | $\times$               | ч        | Z        |            |          |          | ÷        | ÷.         |

## 5x7 Font - Katakana

| •~ |    |          |    |    |            |    |           |    |                         |    |      |           |            |            |     |            |
|----|----|----------|----|----|------------|----|-----------|----|-------------------------|----|------|-----------|------------|------------|-----|------------|
|    | 00 | 01       | 02 | 03 | 04         | 05 | 06        | 07 | 08                      | 09 | 0A   | 0B        | 0C         | OD         | 0E  | 0F         |
| 80 | Ä  | Å        | Å  | á  | à          | E  | Ö         | ö  | ø                       | φ  | U    | ü         | <u>۰</u>   | з¢         | άņ  | 3          |
| 90 | Æ  | æ        | £  | R  |            | O  |           | ं  | 1                       | Ç  | 2    | <u></u>   | 2          | 4          | ÷   | . <b>.</b> |
| AO |    |          | Г  |    | •.         | :  | Ņ         | 77 | чİ.                     | ÷  | :::: | 7         | <b>†</b> 7 |            | ∃   | ÷ņ         |
| в0 |    | 7        | 4  | ņ  | Τ          | 7  | ŢŢ        | #  | 0                       | Ť  |      | ÿ         | 22         | 77         | Ċ   | 9          |
| со | 9  | <b>.</b> | ų  | Ť  | ŀ          | ÷  |           |    | <b>.</b>                |    | Ĥ    | Ŀ         | 7          | ·`.,       | .†. | <u>۳</u> : |
| DO | Ξ. | ć.,      | ×. | E  | <b>†</b> ? | 1  | $\square$ |    | Ņ                       | ıĿ | 17   |           | ņ          |            | ••• | 8          |
| EO | ं  | ů.       | ₿  | :: | μ          | S  | ρ         | g  | .ŗ                      | -: | j.   | ×         | \$         | 1          | ñ   | ö          |
| FO | p  | q        | 8  | 67 | Ω          | ü  | Σ         | π  | $\overline{\mathbb{X}}$ | Ч  | щĽ   | <u>75</u> | 呷          | - <u>-</u> |     |            |

## 5x7 Font - Cyrillic

|    | 00 | 01 | 02 | 03 | 04 | 05       | 06 | 07 | 08  | 09 | 0A | 0B  | 00 | OD | 0E | 0F |
|----|----|----|----|----|----|----------|----|----|-----|----|----|-----|----|----|----|----|
| 80 |    | Ë  | Ъ  | ŗ. | C  | Ι        | Ï  | J. | Th: | Ь  | ħ  | Ъ   | Ý  | ÿ  | μ  | Ч. |
| 90 | Ń  | ë  | ۴. | ŕ  | e  | i        | ï  | Ĵ. | Π.  | Ha | ÷  | Ъ   | ý  | ž  | ų  | ₩. |
| AO | Á  | ć  | Č  | Ð  | Ö  | ¢        | É  | Ë  |     | Ň  | Ċ  | Ĭ   | 1  | Ť  | Ú  | Ô  |
| в0 | â  | ć  | č  | đ  | ä  | 8        | ė  | ë  | i   | ĥ  | ċ  | ŗč. | š  | ĕ  | ்  | Ö  |
| со | Ĥ  | 6  | ₿  | Γ. | Д  | E        | Ж  | 3  | И   | И  | K  | Л   | М  | Η  | 0  |    |
| DO | p  | C  | Т  | ÿ, | ф  | X        | Щ  |    |     | Щ  | 5  | Ы   | b  | 1  | Ю  | 20 |
| EO | ē  | 6  | 8  | Г  | Д, | e        | ж  | ः  | И   | Й  | К  | Л   | М  | Н  | O  | Π  |
| FO | p  | C  | Т  | Ŷ  | ф  | $\times$ | u, | 4  | Ŵ   | щ  | 5  | ы   | Ŀ. | Э  | ю  | 1  |

|    | 00 | 01 | 02 | 03 | 04 | 05 | 06 | 07 | 08 | 09 | 0A     | OB       | 0C      | 0D          | 0E          | OF             |
|----|----|----|----|----|----|----|----|----|----|----|--------|----------|---------|-------------|-------------|----------------|
| 10 |    |    |    |    |    |    |    |    |    | ĥ  | °<br>C | ः<br>म   | .affin. | þ           | 4           | .allh.         |
| 20 |    |    |    | ₩  | \$ | */ | QU | ¢  | C  |    | ¥      | -        | ч       |             | ш           | and the second |
| 30 | Ø  |    | 2  | ŋ  | 4  |    | Ē  | ľ  | B  | ŋ  |        | -        | Ç       |             | Ņ           | 7              |
| 40 | D  |    | B  | C  | D  |    |    | C  |    | I  |        | K        |         | M           | N           | O              |
| 50 | P  | Q  | R  | S  |    | U  | Ų  | Ļ, | X  | Y  | 2      |          | ¥       |             | <del></del> |                |
| 60 | 5  | 9  | b  | C  |    | Q  | Í. | 9  | -  |    | Ĵ      | K        | 1       | <b>ľ</b> v¶ | m           | O              |
| 70 | ų  | -  | r  | ŋ  |    | U  | Ş  | L. | Х  | 1  |        | <b>.</b> |         |             | )           | ¢              |

## 10x14 Font - Katakana

|    | 00 | 01       | 02 | 03 | 04 | 05 | 06  | 07 | 08 | 09  | 0A  | OB | 0C     | OD | 0E               | OF |
|----|----|----------|----|----|----|----|-----|----|----|-----|-----|----|--------|----|------------------|----|
| 80 | ĥ  | Å        | â  | ŋ  | ġ  |    | D   | Ö  | Ø  | ø   | Ü   |    | ъ.     |    | 46696            | 0  |
| 90 |    | 88       |    | D+ |    | C  | #   | Ô  |    | C   | 2   |    | $\geq$ | ¢l | 4                | Ļ  |
| A0 |    |          |    |    |    |    |     |    | 4  | rtj |     | 7  | 17     |    |                  |    |
| в0 |    |          | 4  | Ļ  |    |    | Ţ,  |    |    | Ţ   |     | ţ  |        | X  | t,               |    |
| со | 5  | ļ        |    | Ţ  | k  | 1  |     | X  |    |     |     | L  |        |    |                  | Ž  |
| DO |    |          | Ţ  |    | 17 |    |     |    | ļ  | IL  | L,r |    | ņ      |    | 4 <sup>.</sup> 9 |    |
| EO | Q  | <u>i</u> | p  | L  | JJ | ß  | Q   |    |    |     | 5   | Х  | ¢      |    | ĥ                | Ö  |
| FO | þ  | Q        |    | ¢۵ | Ω  | Ü  | ₽ª4 | T  | X  | IJ  |     | ]  | 99     |    |                  |    |

## 10x14 Font - Cyrillic

|    | 00         | 01 | 02 | 03 | 04 | 05 | 06  | 07 | 08 | 09 | 0A | OB | OC  | 0D  | 0E        | OF |
|----|------------|----|----|----|----|----|-----|----|----|----|----|----|-----|-----|-----------|----|
| 80 |            |    | Ð  | ŕ  | C  | I  |     | Ĵ  | Π. |    | ₽  | ĥ  | Ş   | Ņ   | L         |    |
| 90 | ĥ          | Ô  | +0 |    | C  | 1  | 1   | Ĵ  | r. |    | ħ  | 40 | 2   | 22  | ų         | Mc |
| A0 | Å          | Č  | 2  | Ð  | Ď  | Ę  | ¥]] | ľ  |    | Ň  | Ó  | Ň  | ž   | 2   | Ű         | Ļ  |
| во | <u>i</u> ľ |    | 기니 | đ  | Ŋ  |    | ų   | ž  | *  | M  | Ó  |    | 201 | λĽ  | Ú         | U  |
| со |            | B  | B  |    | Д  |    | ž   | 2  | И  | Й  | К  | Ţ  | h   |     | O         |    |
| DO | D          | C  |    | y  | Ф  | Х  |     | 4  |    | L. | Ъ  | Ы  | b   | (T) | Ю         | Ş  |
| EO | <u> </u>   | 6  | Ê  |    | p, | e  | ¥   | 0  | М  | Ä  | К  | Л  | 7   |     | $\square$ |    |
| FO | P          | C  |    | y  | ф  | Х  | Ш   | ч  |    |    | 1  | Ы  | b   |     | ю         | 9  |

# GU160x32F-7806AC

## 7x7 Font - Main

|    | 00 | 01        | 02        | 03        | 04        | 05        | 06     | 07  | 08                 | 09 | 0A | 0B  | 0C | 0D  | 0E     | 0F                        |
|----|----|-----------|-----------|-----------|-----------|-----------|--------|-----|--------------------|----|----|-----|----|-----|--------|---------------------------|
| 10 |    |           |           |           |           |           |        |     |                    | ų. | ÷c | ÷   | ÷  | þ   | 4      | . <b>.</b>                |
| 20 |    | !         | 11        | #         | 4         | %         | 83     | 2   | $\langle$          | )  | *  | +   | ;  |     |        | ./                        |
| 30 | Ø  | 1         | 2         | 3         | 4         | $\square$ | 9      | P   | $\odot$            | 9  |    |     |    | === | $\geq$ | $\mathbb{C}^{\mathbb{C}}$ |
| 40 | 3  | ģ         | $\square$ | $\square$ | $\square$ |           | F      |     | $\left  - \right $ | Ι  |    | H-C | L  | Γ'Ί | N      | $\square$                 |
| 50 | Ρ  | $\square$ | R         | S         | Т         | U         | Ų      | L.J | ×                  | Y  | Z  | Γ   | ¥  | ]   | ^      |                           |
| 60 | •• | j.        | Ь         | C         | d         |           | ÷      | 9   | h                  | i  | j. | k   | 1  | гч  | m      | $^{\circ}$                |
| 70 | p  | Ţ         | r         | 9         | ÷         | L         | $\sim$ | Ņ   | $\times$           | Э  | N  | <   |    | )   | ÷      | ÷                         |

## 7x7 Font - Katakana

|    | 00 | 01 | 02 | 03              | 04        | 05 | 06        | 07           | 08           | 09 | 0A | 0B     | 00 | OD           | 0E  | 0F        |
|----|----|----|----|-----------------|-----------|----|-----------|--------------|--------------|----|----|--------|----|--------------|-----|-----------|
| 80 | Ä  | À  | Ĥ  | ÷               | ė         |    | Ö         | ö            | Ø            | φ  | Ü  | Ü      |    | ļ.           | ÷   | $\square$ |
| 90 | Æ  | 88 | £  | Pŧ              |           | O  | 4         | $\diamond$   | -            | Ç  | 2  | $\leq$ | 2  | لب           | 个   | 4         |
| A0 |    | a  | Г  |                 | ς.        |    | Ą         | 7            | A.           | ÷  | Ш. | 7      | 12 | л.           | ∃   | .ñ        |
| во |    | 7  | 4  | ņ               | Ι         | 7  | Ħ         | 丰            | 2            | ŤΤ |    | Ť      | 2  | $\mathbb{Z}$ | t   | 9         |
| со | 9  | ų, | ų  | Ť               | ŀ         | 7  |           | $\mathbb{R}$ | ÷÷           | 1  | Ĥ  |        | 7  | $\sim$       | :†: | 7         |
| DO |    | ć, | ×' | Æ               | Þ         | 1  | $\exists$ | ÷            | Ņ            | ιĿ | Ŀ  | Π      | ņ  | <u> </u>     |     |           |
| EO | CX | ä  | B  | Ð               | μ         | C  | ρ         | 9            | .,—          | -; | j. | ×      | ¢  | ŧ.           | m   | ö         |
| FO | p  | 9  | 8  | $^{\circ\circ}$ | $\square$ | ü  | 2         | π            | $\mathbb{Z}$ | ч  | щ. | л      | P9 | <u>.</u>     |     |           |

## 7x7 Font - Cyrillic

|    | 00 | 01 | 02 | 03     | 04      | 05       | 06  | 07 | 08 | 09  | 0A          | 0B  | 00          | 0D        | 0E         | 0F |
|----|----|----|----|--------|---------|----------|-----|----|----|-----|-------------|-----|-------------|-----------|------------|----|
| 80 |    | Ë  | Ь  | r      | ି       |          | ï   | J  | Лb | Њ   | ħ           | Ъ   | <i>:</i> // | $\geq$    | Щ          |    |
| 90 | Ņ  | ë  | to | r      | $\odot$ |          | ï   | į. | Лb | H   | <u>t-</u> , | t., | ÷           | $\gtrsim$ | L.,.I      | ż  |
| A0 | ÷  | ċ. | ö  | Ð      | Ö       | 0        | É   | Ë  |    | Ň   | Ċ           | Ë,  | ä           | Ť         | ப்         | Ċ  |
| в0 | Ûŀ | ć  | č  | đ      | Ä       | U))      | Ó   | ĕ  | ï  | ŕ'n | ó           |     | ÷,          | Ü         | ú          | ŏ  |
| со | A  |    | B  | -      | Д       |          | Ж   | 3  | И  | И   | К           | Л   | Μ           | Η         | $\Box$     | Π  |
| DO | Ω  |    | Т  | $\geq$ | ф       | $\times$ | Щ   | Ч  | Ш  | Щ   | Ъ           | Ы   | Ь           | ਼         | Ю          | Я  |
| EO | ij | Ś  | ⊜  | r      | ,CI,    | 0        | ×   | 3  | И  | i/1 | ю           | л   | M           | H         | $^{\circ}$ | m  |
| FO | Ê  | C  |    | S.     | ¢       | $\times$ | ii, | i  |    | щ   | 70          | ы   | ie-         | 9         | ю          | A  |

## 7x15 Font - Main

|    | 00 | 01 | 02 | 03  | 04  | 05 | 06                 | 07  | 08                     | 09 | 0A  | 0B | 00   | 0D      | 0E     | 0F    |
|----|----|----|----|-----|-----|----|--------------------|-----|------------------------|----|-----|----|------|---------|--------|-------|
| 10 |    |    |    |     |     |    |                    |     |                        |    | °C  | ÷  | .the | ,       | 4      | .alh. |
| 20 |    | ļ  | 11 | ##  | фП) | %  | Ň                  | 7   | ĺ                      |    | ¥.  | ÷  | 3    |         |        | /     |
| 30 | 0  | 1  | 2  |     | ŀ   | 5  | 6                  | ľ   | 8                      | 9  | ••• |    | <    | =       | $\geq$ | ?     |
| 40 | ٢  | Π  | Β  | C   | D   | -  |                    | G   | $\left  \cdot \right $ | I  | Ţ.  | К  |      | Μ       | N      | 0     |
| 50 | Π  | Q  | R  | S   |     | U  | Y                  | Į., | Х                      | 9  | N   |    | ¥    |         | ~      |       |
| 60 | ۳. | a  | Ь  | С   | d   | 6  | Ć <del>i</del> tu, | 9   | h                      |    | ·,  | k  |      | m       | n      | 0     |
| 70 | Π  | q  | r  | (1) |     | U  | V                  | IJ  | ×                      | IJ | M   |    |      | , ni ni | é      | ÷     |

## 7x15 Font - Katakana

|    |    | •   | •  | lara | naii | a  |        |    |                     |     |    |        |        |          |     |     |
|----|----|-----|----|------|------|----|--------|----|---------------------|-----|----|--------|--------|----------|-----|-----|
|    | 00 | 01  | 02 | 03   | 04   | 05 | 06     | 07 | 08                  | 09  | 0A | 0B     | 00     | 0D       | 0E  | 0F  |
| 80 | Â  | ĊΠ  | Å  | Ū,   | Ū    |    | Ö      | Ö  | Ø                   | Ø   | ij | Ü      |        | 7        | ~~  | (0) |
| 90 |    | 2   | Ê  | P.   | #    | ੰ  |        | ं  | 1                   |     | 4  | $\leq$ | $\sim$ | لې.      | ·†· | ÷   |
| AO |    | 8   | г  |      |      |    | Þ      | 7  | 4                   | Ð   | Т  | *      | ţ.     | л.       | Э   | ē   |
| в0 |    | P., | 1  | ņ    | I    | 7  | ij     | Ŧ  | 0                   | 'n  | ב  | ţ      | 2      | Z        | Ċ   | 9   |
| co | 9  | ÷   | ŵ  | Ť    | ŀ    | ÷  |        | X  | *                   | ļ   | ù  | E      | ņ      | <u>^</u> | :†: | кJ  |
| DO | Щ. | ί,  | ×  | Æ    | þ    | 1  | Ξ      | ņ  | Ņ                   | ıŀ. | Ŀ  | Π      | ņ      | 2        | ÷   | 8   |
| EO | X  | Ш   | β  | ε    | 'n   | S  | ρ      | g  |                     | -1  | j  | ×      | ¢      | ŧ.       | ħ   | ö   |
| FO | D  |     | 8  | œ    | Ω    | Ü  | $\geq$ | Π  | $\overline{\times}$ | y   | Ŧ  | я      | Pq     | <u></u>  |     |     |

## 7x15 Font - Cyrillic

|   | 00 | 01 | 02 | 03 | 04 | 05       | 06 | 07 | 08  | 09 | 0A | 0B | 00 | OD                 | 0E | 0F |
|---|----|----|----|----|----|----------|----|----|-----|----|----|----|----|--------------------|----|----|
| 8 | 0  | Ē  | Ь  | ŕ  | C  |          | Ï  | J  | Jb. | Ь  | 'n | Ð  | ÿ  | ÿ                  | Ļ  | Ż  |
| 9 | Ņ  | ë  | Ъ  | ľ  | E  | İ        | Ï  | j  | ЛЪ  | Њ  | ħ  | ħ  | ý  | ÿ                  | ĻJ | Ž  |
| A | ĥ  | Ċ  | Č  | Ð  | Ď  | Ę        | É  | Ě  |     | Ň  | Ó  | Ř  | Û  | Ť                  | Ú  | Ů  |
| в | D: | Ċ  | Č  | đ  | Ö  | ŝ        | ė  | ë  | Í   | ń  | Ó  | ۳  | Юk | Ű                  | Ú  | Ů  |
| С | P  | 6  | Β  | Γ  | Д  |          | Ж  | 3  | ŀ1  | 2  | К  | Л  | М  | $\left  - \right $ | 0  | Π  |
| D | p  | C  | T  | У  | φ  | Х        | Ц  | Ч  |     | Щ  | Ъ  | Ы  | b  | Э                  | Ю  | 9  |
| E | ā  | 6  | Β  | [  | Д  | Θ        | Ж  | З  | И   | Й  | К  | Л  | М  | H                  | O  | П  |
| F | p  | С  | Т  | У  | ф  | $\times$ | Ц  | Ч  |     | Щ  | Ъ  | Ы  | b  | Э                  | Ю  | Я  |